# Cheatography

### Linux

by [jhaley32](http://www.cheatography.com/jhaley32/) via [cheatography.com/123058/cs/23103/](http://www.cheatography.com/jhaley32/cheat-sheets/linux)

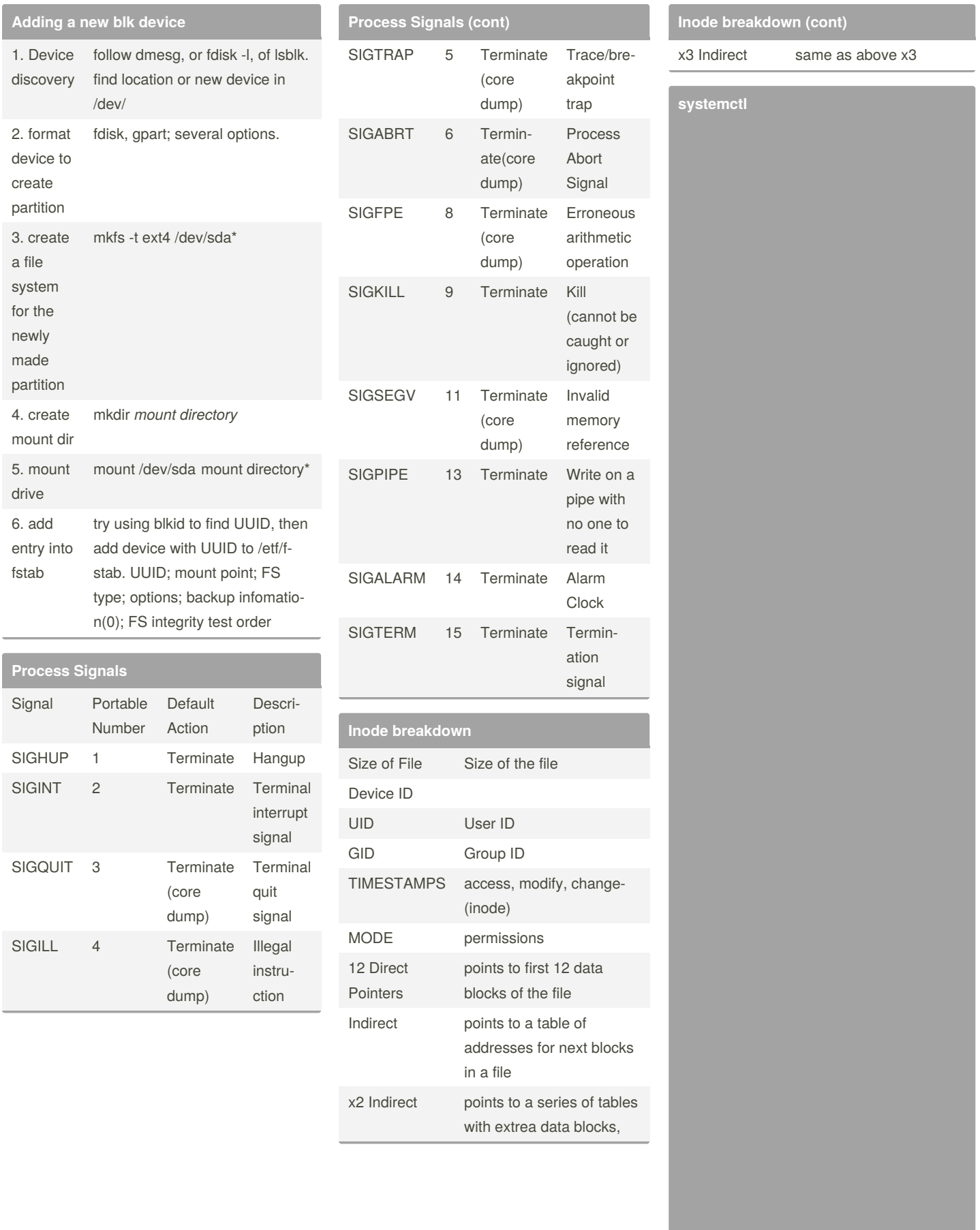

#### **starting and stopping services**

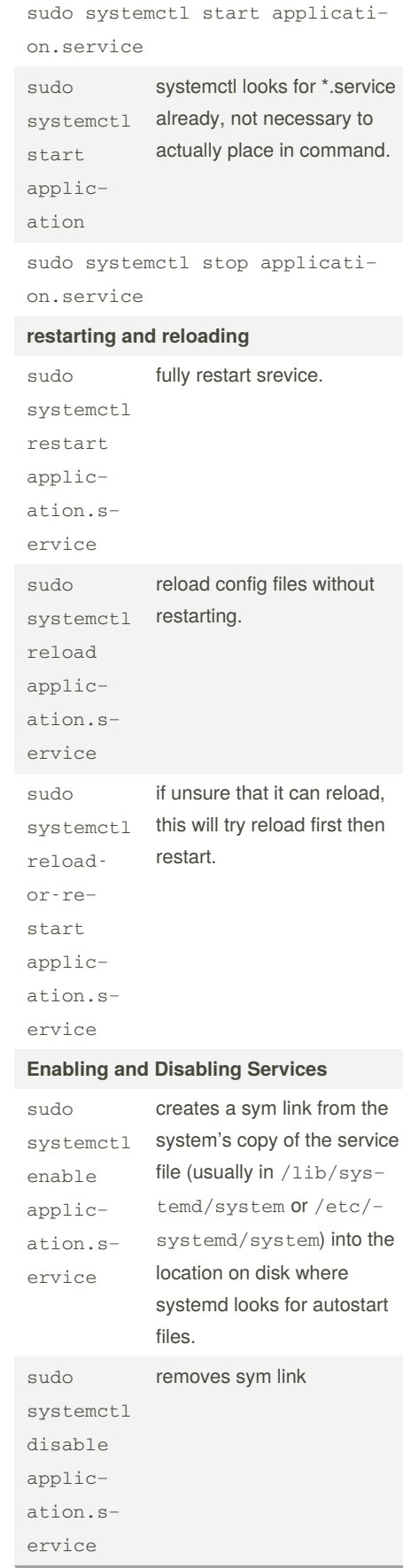

## By **jhaley32** [cheatography.com/jhaley32/](http://www.cheatography.com/jhaley32/)

Published 4th June, 2020. Last updated 4th June, 2020. Page 1 of 4.

Sponsored by **Readable.com** Measure your website readability! <https://readable.com>

## Cheatography

### Linux by [jhaley32](http://www.cheatography.com/jhaley32/) via [cheatography.com/123058/cs/23103/](http://www.cheatography.com/jhaley32/cheat-sheets/linux)

This will show any unit that

regardless of its current state

Another common filter is the --type= filter. We can tell systemctl to only display units of the type we are

Units are representations of resources that systemd knows about. Since systemd has not necessarily read all of the unit definitions in this view, it only presents inform‐ ation about the files themse‐

The output is the unit file as known to the currently running systemd process.

systemd loaded or attempted to load,

on the system.

interested in.

lves.

**Displaying a Unit File**

**Displaying Dependencies**

systemctl

cat atd.se‐ rvice

**systemctl (cont)** systemctl listunits - all

systemctl list-units - all --state=i‐ nactive

systemctl list-u‐ nit-files

#### **systemctl (cont)**

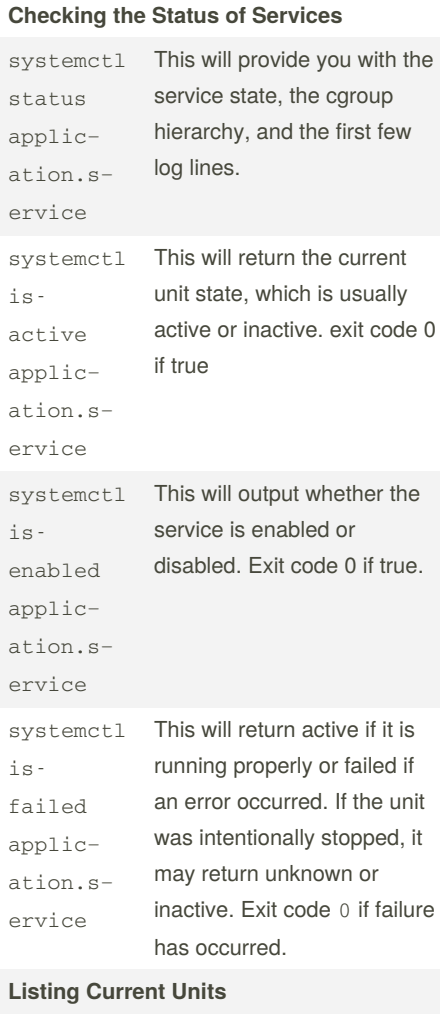

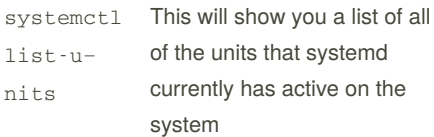

#### By **jhaley32**

[cheatography.com/jhaley32/](http://www.cheatography.com/jhaley32/)

Published 4th June, 2020. Last updated 4th June, 2020. Page 2 of 4.

#### **systemctl (cont)**

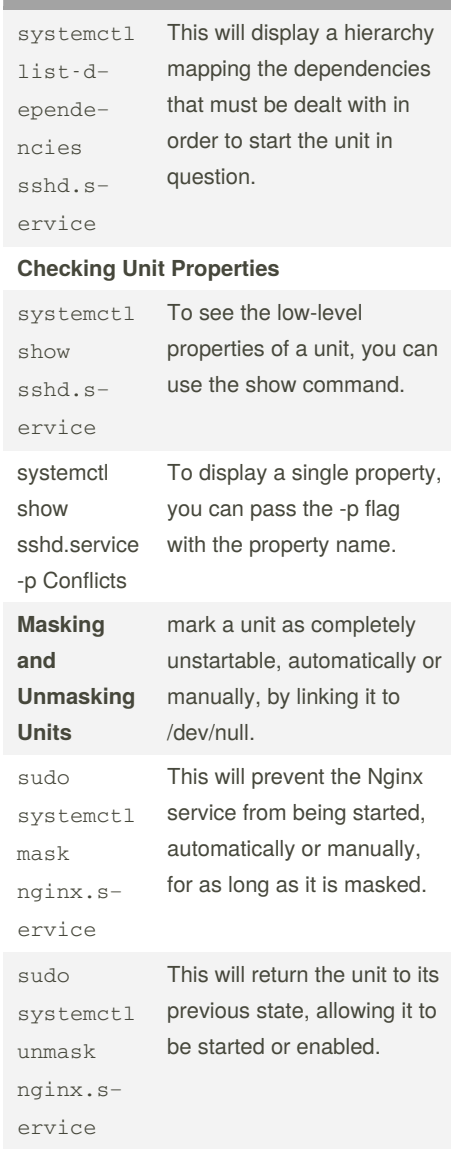

#### **Editing Unit Files**

Sponsored by **Readable.com** Measure your website readability! <https://readable.com>

## Cheatography

#### Linux by [jhaley32](http://www.cheatography.com/jhaley32/) via [cheatography.com/123058/cs/23103/](http://www.cheatography.com/jhaley32/cheat-sheets/linux)

accordingly:

You can get a list of the available targets on your

To see all of the active

system by typing

targets, type:

systemctl list-dependencies

sudo systemctl isolate multi-‐

**Using Shortcuts for Important Events**

command

command:

put the system into rescue (single-user) mode, you can

To halt the system, you can use the halt command:

To initiate a full shutdown, you can use the poweroff

just use the rescue

**Listing Available Targets**

systemctl list-unit-files --type‐ =target

systemctl list-units - type=target

**Isolating Targets**

user.target

sudo systemctl rescue

sudo systemctl halt

sudo systemctl poweroff

multi-user.target

If you wish to set a different default target, you can use the set-default. For instance, if you have a graphical desktop installed and you wish for the system to boot into that by default, you can change your default target

**systemctl (cont)**

sudo systemctl set-de‐ fault graphi‐ cal.ta‐ rget

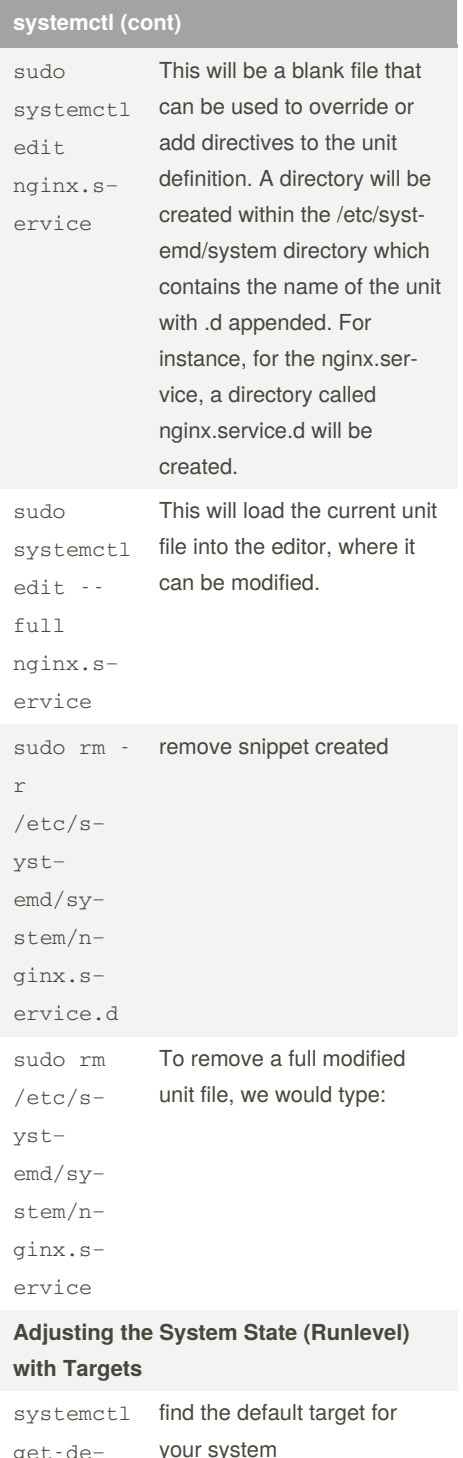

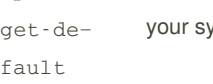

#### By **jhaley32**

[cheatography.com/jhaley32/](http://www.cheatography.com/jhaley32/)

Published 4th June, 2020. Last updated 4th June, 2020. Page 3 of 4.

Sponsored by **Readable.com** Measure your website readability! <https://readable.com>

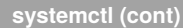

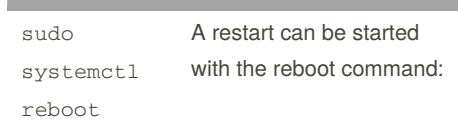